## 健保卡註冊開通 網路申報最輕鬆

 凡是完成健保卡註冊開通者,透過下述方式即可自 行在家完成綜合所得稅結算申報:

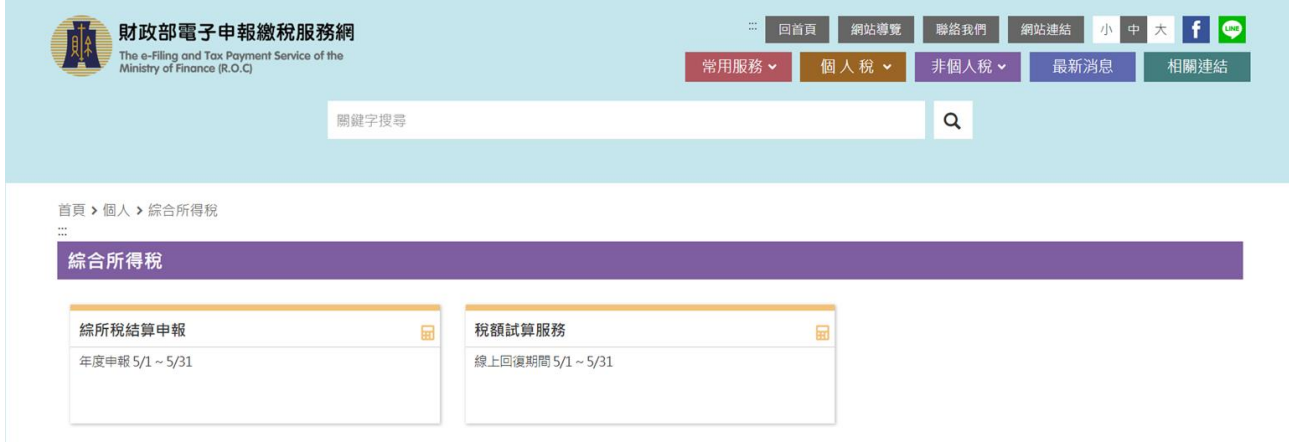

- 一、 請於 Google 網站鍵入「財政部電子申報繳稅服務網」搜尋;或 是直接鍵入網址:「https://tax.nat.gov.tw/」。
- 二、 於「個人稅目」項下點選「綜合所得稅」進入下列網址 「https://tax.nat.gov.tw/tax-comprehensive.html」 或是直接掃描 QR - code。
- 三、 適用稅額試算者,請點選「稅額試算服務」, 進行線上登錄回復。

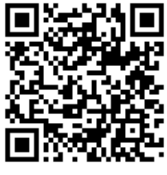

四、未能適用者,請點選「綜所稅結算申報」,並依步驟操作線上版 或離線版程式。

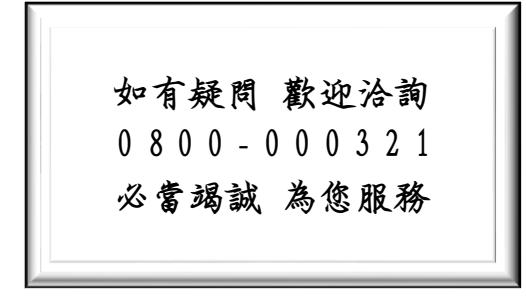

## 財政部中區國稅局民權稽徵所 關心您

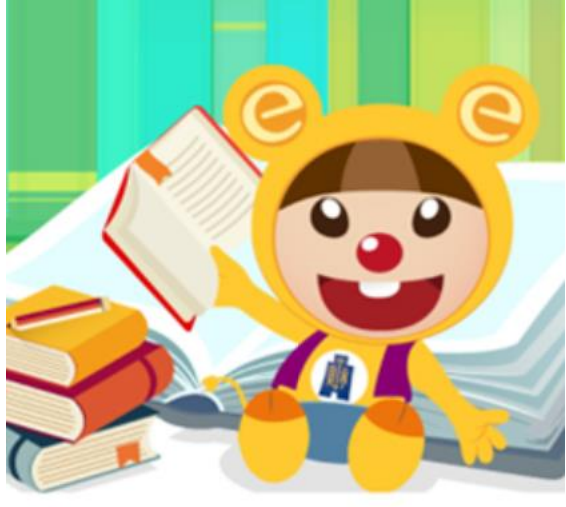